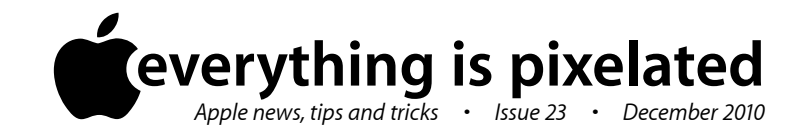

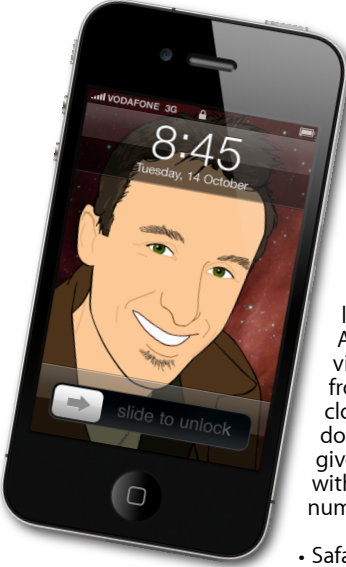

## **The Apple Core** *Latest technical news*

• Mac OS X Snow Leopard has been updated to version 10.6.5. This free update covers a lot of security issues, a large potion of which centre around Adobe Flash (the plugin you need to visit sites like YouTube or order food from restaurants online). It's a huge file, clocking in at just over 1GB, so if you don't want to use up all your bandwidth, give me a call and I can share my copy with you (please note my new phone number below).

• Safari has also been updated with security patches of its own along with a few other

improvements. Depending on which copy you're using, you can download version 5.0.3 or 4.1.3 by using your Mac's Software Update feature (in the Apple Menu, top left of your screen).

• This is the Roundabout's last issue for the year, but if you'd like to receive further Mac-related news over the Christmas holidays, send an email to *[article@maclore.net](mailto:article@maclore.net?subject=Please%20subscribe%20me%20to%20your%20newsletter)* to subscribe to this newsletter.

## **The Hardware Refresh Cycle**

*To help you time your Mac, iPad, iPhone or iPod purchase perfectly*

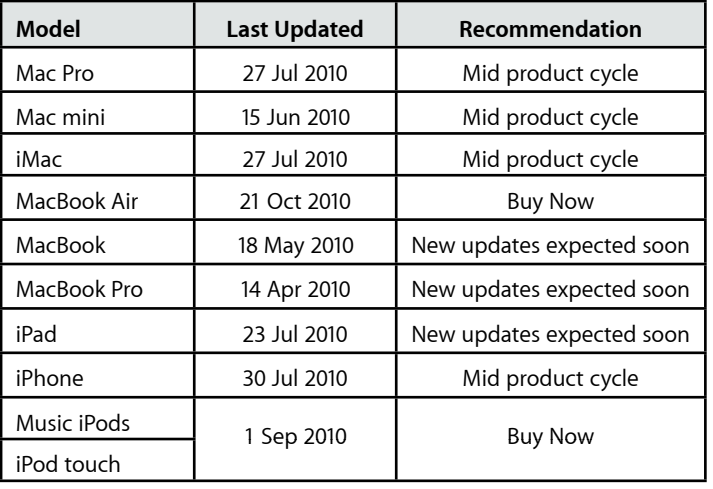

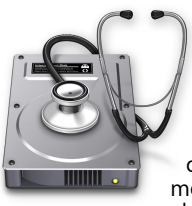

## **The Help Desk**

*Answering your most pressing technical questions*

Q: I just saved a file and closed my document's window but, for the life of me, I can't remember what I called it or where I saved it. Can you help me find it?

**A:** There are various options open to you to solve this problem. If you closed your file not too long ago, you can open up the program that you created it in, then go to the Menu Bar, click on File > Open Recent and your file should be in the list. Click on it to open it.

If you need to know where it's been saved, notice that your file bears its title at the top of its window. Command-click on that title to open a menu which reveals where in your Mac your file is hiding. You can select any of the folders in that list to open it and find your file with ease.

However, if your document doesn't appear in the Open Recent list, you need to use Spotlight (the magnifying glass icon, top right of your screen). As long as you know what the subject

matter was and you type<br>in some  $s$  o m  $e$ specific words that you used, S p o t l i g h t should be able to locate it for you in a matter of seconds.

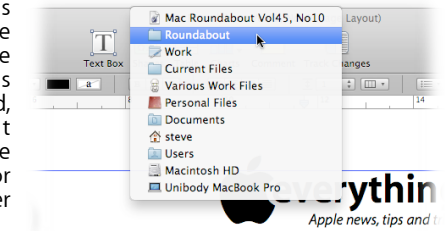

## *To submit your questions, send an email to [help@machelp.co.nz](mailto:roundabout@machelp.co.nz).*

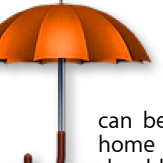

**Safeguarding your Digital Life**

Computers are so powerful and we can do so much with them that we tend to forget how vulnerable they can be. If your photos, documents, music or home movies are important to you, you should seriously consider backing them up.

Don't wait until it's too late. *[Contact me](mailto:steve@machelp.co.nz?subject=)* to find out how.

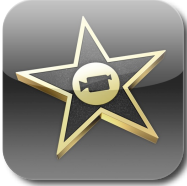

**iMovie for iPhone and iPod touch** : *a quiet revolution in home video editing.*

When Apple introduced the iPhone 4 back in June, the big news wasn't that this tiny device was capable of recording video in HD, but that Apple had also ported a version of iMovie to it. The release of the new iPod touch in September brought video editing capabilities to that device as well, but if you've read reviews about this program, you may have been left unimpressed. After all, most reviewers focussed on what the program couldn't do and kept comparing it to the more advanced features of iMovie on the Mac.

But comparing the two is missing the biggest advancement in video editing since the first version of iMovie itself, back in 1999. At this stage, it doesn't really matter what is missing from iMovie for the iPhone: what is truly revolutionary is that you can edit on the go. No other device in the world allows you to do this with such refinement.

Let's face it: we're all leading extremely busy lives and although the idea of editing a home movie is very appealing, the thought of transferring all the footage onto our Macs and sitting down to cut bits and pieces together can often feel like a luxury we can't afford.

However, with your new iPhone or iPod touch, you can now edit as you shoot, complete with titles and transitions, so that by the time you get home, it's ready to be watched. You can even

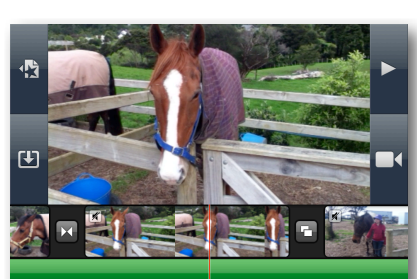

upload your work to MobileMe or YouTube straight from your device, without ever having to touch a computer. With iMovie, you have in your hands the most affordable recording and portable editing studio in the world. Hollywood beware!

**Steve Paris** has over 25 years experience in computers. He's an internationally published writer supplying articles, reviews and tutorials to the main Mac magazines worldwide. He's also an Apple Certified Trainer and provides consultancy, training and troubleshooting services to the Waitakere area. You can contact him on **09 818 6154** or **0210 264 8320**.